## כניסת התלמידים למילוי המשוב

הסבר למוסדות

## כניסת תלמידים למילוי המשוב– הסבר למוסד

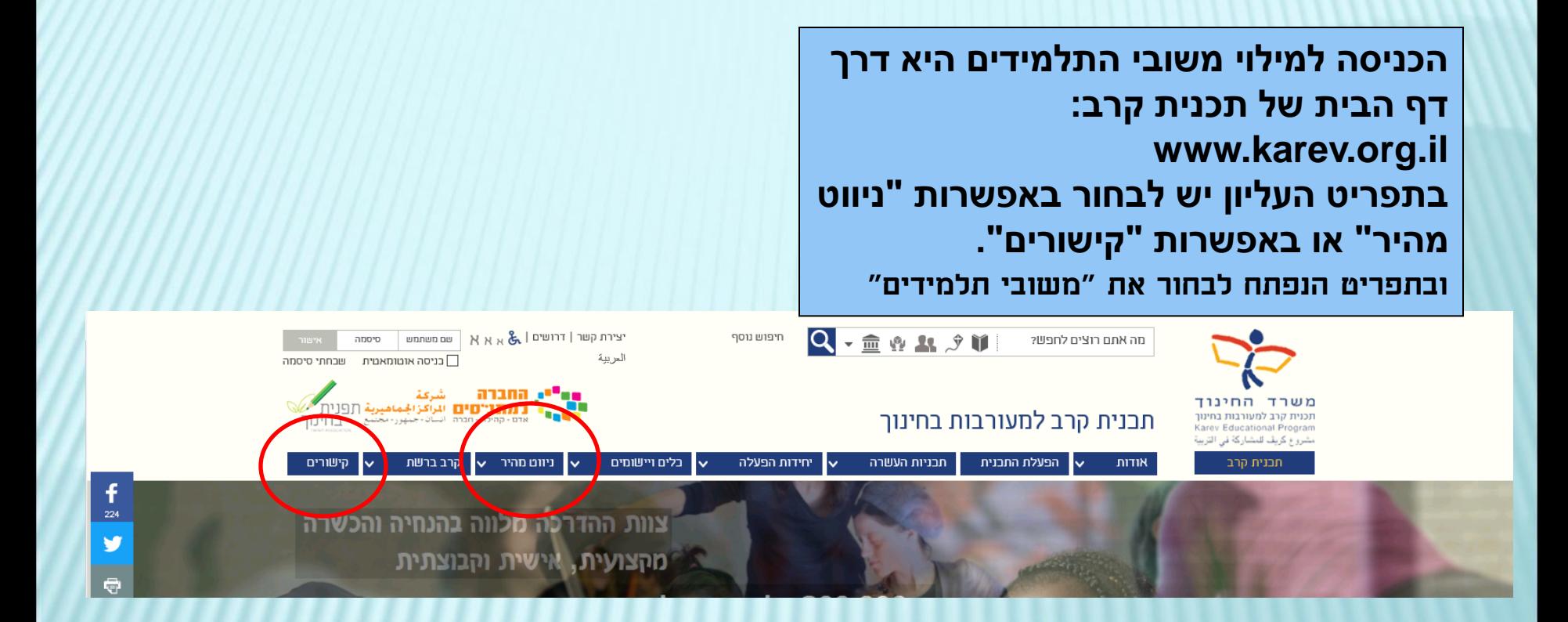

## כניסת תלמידים למילוי המשוב– הסבר למוסד

**נפתח חלון חדש בו יש להזין את שם המשתמש והסיסמה. בשניהם התלמידים מזינים את הסיסמא שנבחרה ע"י בית הספר בטופס הזמנת המשוב.**

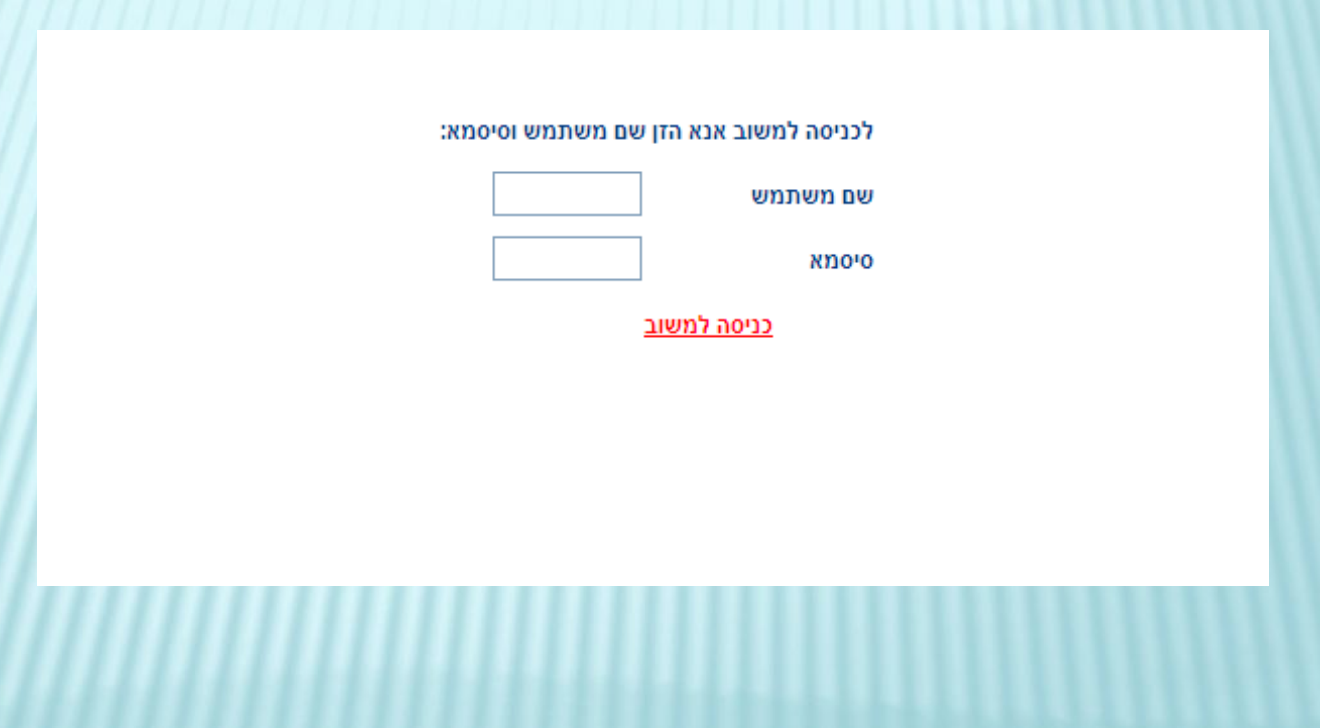

- יש לבחור את השפה בה רוצים להשיב על השאלון )עברית או ערבית), ולציין מהי התכנית אליה מתייחסים.
	- **חשוב -** ללחוץ על "סיום" בסיום מילוי המשוב.
	- אם התלמיד אמור למלא משוב על תכנית נוספת מופיע בסוף המשוב קישור "למילוי משוב על תכנית נוספת לחץ כאן".